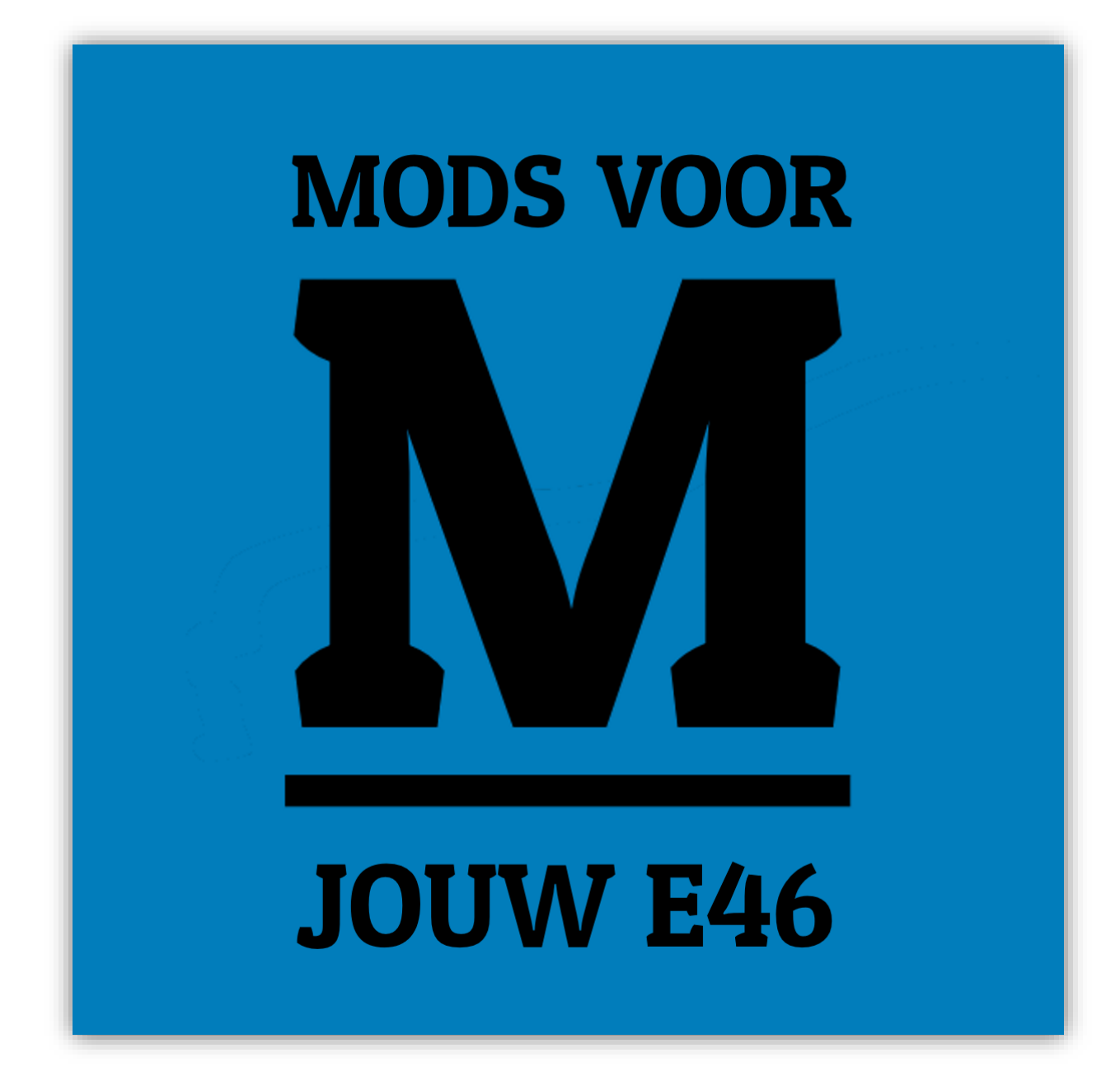

# Module Gebruikershandleiding E46 Module v2

Versie 1.0

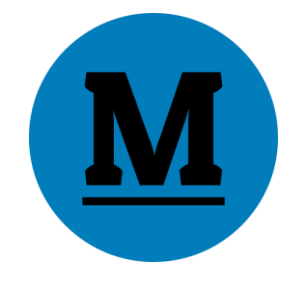

## Inhoudsopgave

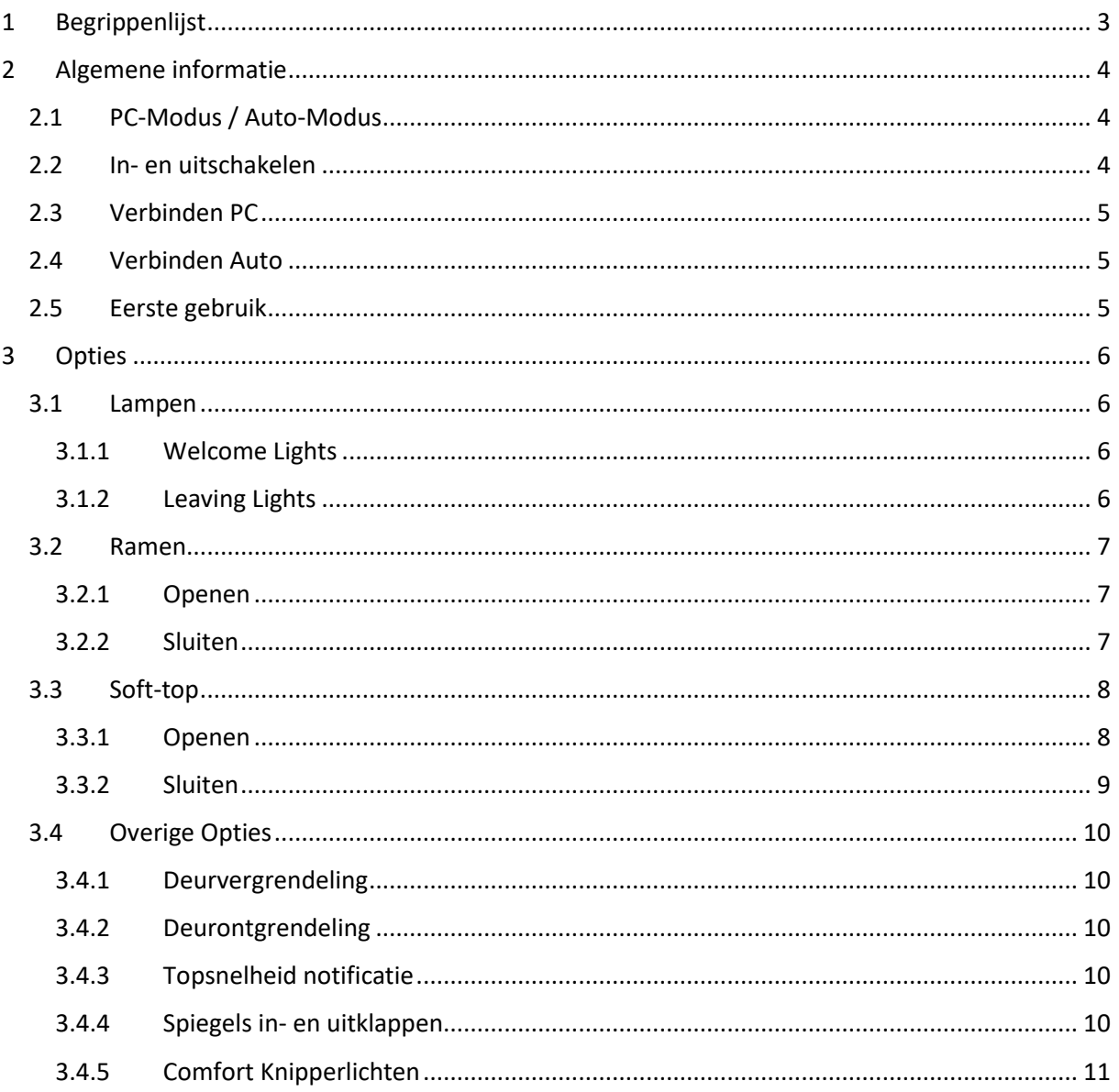

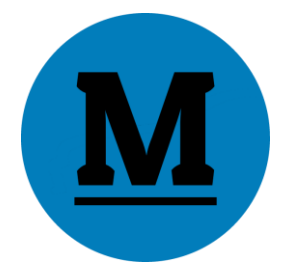

## <span id="page-2-0"></span>1 Begrippenlijst

**E46 Module**: Het kastje van E46 Mods dat extra opties toevoegt aan jouw E46 in ingebouwd wordt onder de lichtmodule.

**E46 Tool**: De software voor Windows computers waarmee instellingen op de E46 Module kunnen worden aangepast en waarmee de E46 Module kan worden geüpdatet.

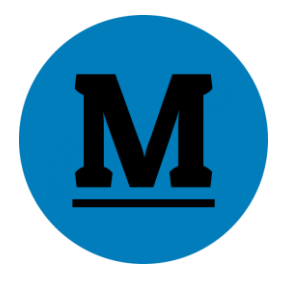

## <span id="page-3-0"></span>2 Algemene informatie

#### <span id="page-3-1"></span>2.1 PC-Modus / Auto-Modus

De E46 Module kent 2 Modi, PC-Modus en Auto-Modus.

Versie 2 van de Module schakelt automatisch van Modus. Zodra de Module stroom krijgt gaat deze 30 seconden in PC-Modus. De Rood/Oranje lampjes knipperen afwisselend.

Na 30 seconden blijft het rode lampje aan. De Module staat nu in Auto-Modus. Het oranje lampje knippert nu alleen nog als er berichten worden ontvangen of verzonden van of naar de auto.

#### <span id="page-3-2"></span>2.2 In- en uitschakelen

Het inschakelen van de Module gaat automatisch zodra de Module is aangesloten op een 12V bron. Indien de Module is aangesloten in een auto is de 12V bron de meegeleverd 3-polige stekker. Indien aangesloten op de computer is de 12V bron de mini USB-aansluiting. **De module mag maar op één van beide stekkers te zijn aangesloten!**

Je kunt de Module dus loshalen uit de auto en vervolgens met de meegeleverde USB-kabel aansluiten op een PC wanneer je instellingen wilt wijzigen.

Wordt de Module losgekoppeld, dan schakelt deze direct uit. Dit is niet schadelijk.

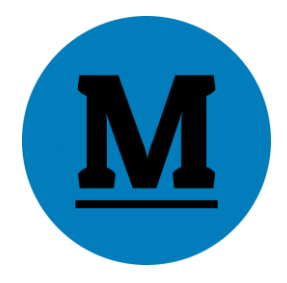

#### <span id="page-4-0"></span>2.3 Verbinden PC

Sluit de Module middels de meegeleverde USB-kabel aan op de computer.

Na het aansluiten gaat de Module gedurende 30 seconden in Connectie-Modus. De LEDjes knipperen afwisselend rood/oranje. Zolang de Module in Connectie-Modus staat kun je deze verbinden door in de E46 Tool op de computer op 'Verbinden' te klikken.

Verbind je de Module binnen deze tijd met een PC, dan zal alleen het oranje LEDje blijven branden. Een gedetailleerde handleiding voor het verbinden met een PC lees je in de 'Tool Gebruikershandleiding'. Deze is te vinden op de website onder 'Downloads'.

#### <span id="page-4-1"></span>2.4 Verbinden Auto

Sluit de Module middels de meegeleverde 3-polige stekker aan op de auto.

Zodra de Module stroom krijgt zullen de rode en oranje LED-lampjes afwisselend knipperen gedurende 30 seconden. Daarna zal alleen het rode LED-lampje continu aan blijven. Vanaf dit moment knippert het oranje LEDje kort wanneer er activiteit in de auto wordt waargenomen. Je kunt dit testen door de auto op contact te zetten.

Je weet nu dat de Module klaar is voor gebruik in jouw BMW E46.

Voor een gedetailleerd uitleg over het aansluiten op de auto zie de 'Module installatiehandleiding'. Deze is te vinden op de website onder het kopje 'Downloads'.

#### <span id="page-4-2"></span>2.5 Eerste gebruik

Zorg dat de E46 Module is aangesloten op de auto zoals omschreven in punt 1.4.

**Voordat je de Module in de auto kunt gaan gebruiken, moet eerst het contact op stand 2 worden gezet**. Na het aansluiten van de Module draai je de sleutel in het contactslot tot het punt voordat de auto start. Dit activeert alle overige modules in de auto. Hierdoor weet de module welke carrosserievorm de auto heeft. Afhankelijk van deze informatie zullen ramen, schuif/kanteldak en softtop correct werken.

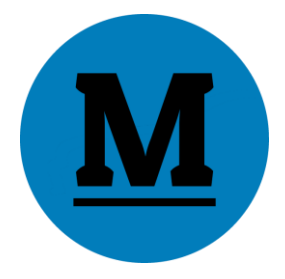

## <span id="page-5-0"></span>3 Opties

#### <span id="page-5-1"></span>3.1 Lampen

Met de E46 Module kan de uitstraling van jouw E46 worden gemoderniseerd. Onderstaande opties zorgen er onder andere voor dat de lampen al aan gaan bij het ontgrendelen van de auto, en nog aan blijven na het afzetten van het contact. Onderstaand vind je een gedetailleerde uitleg.

#### <span id="page-5-2"></span>3.1.1 Welcome Lights

Indien deze optie is ingeschakeld (Standaard AAN) zullen de lampen aangaan zodra de 'Ontgrendel' knop op de afstandsbediening wordt ingedrukt. Na het ingestelde aantal seconden gaan de lampen weer uit, tenzij de lampen op de gebruikelijke manier in de auto worden aangezet.

#### <span id="page-5-3"></span>3.1.2 Leaving Lights

Indien ingeschakeld zorgt deze optie ervoor dat de lampen, na het afzetten van het contact, nog aan blijven. Na het ingestelde aantal seconden gaan de lampen weer uit.

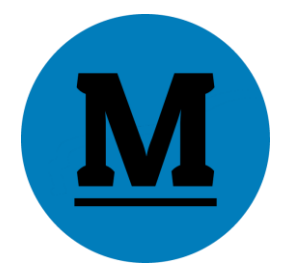

#### <span id="page-6-0"></span>3.2 Ramen

De E46 Module beschikt over enkele opties die het bedienen van de ramen vereenvoudigen. Onderstaand een opsomming hiervan.

#### <span id="page-6-1"></span>3.2.1 Openen

Indien deze optie is ingeschakeld kunnen de ramen worden geopend door 2 keer achter elkaar de 'Open' knop op de afstandsbediening in te drukken. Laat tussen het drukken van de knop ruim **1 seconde pauze**. De ramen zullen binnen enkele seconden openen.

Het openen van de ramen kan worden onderbroken door nogmaals op de 'Open' knop te klikken.

#### <span id="page-6-2"></span>3.2.2 Sluiten

Indien deze optie is ingeschakeld kunnen de ramen worden gesloten door 2 keer achter elkaar de 'Dicht' knop op de afstandsbediening in te drukken. Laat tussen het drukken van de knop ruim **1 seconde pauze**. De ramen zullen binnen enkele seconden sluiten.

Het sluiten van de ramen kan worden onderbroken door nogmaals op de 'Dicht' knop te klikken.

**Belangrijk**: Indien de auto niet op slot was en de ramen worden gesloten door op de afstandsbediening 2 keer op 'dicht' te drukken, zal de auto bij de eerste knopdruk vergrendelen en indien er een alarm aanwezig is bij de 2<sup>de</sup> knopdruk de hellinghoek- en interieursensor deactiveren. Dit is een standaard BMW-optie die niet uitgezet kan worden.

Het deactiveren van de sensoren kan voorkomen worden door eerst de auto op slot te doen, 10sec. te wachten en daarna 2 keer 'dicht' te drukken om de ramen te laten sluiten.

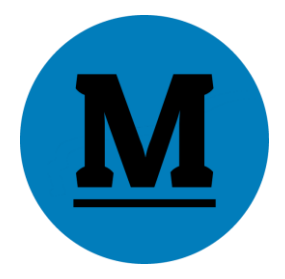

#### <span id="page-7-0"></span>3.3 Soft-top

De E46 Module maakt het mogelijk de Soft-top van iedere E46 Cabrio in comfortmodus te openen en sluiten. Onderstaand verdere uitleg.

#### <span id="page-7-1"></span>3.3.1 Openen

De Soft-top kan volledig automatisch worden geopend door 3 keer achter elkaar de 'Open' knop op de afstandsbediening in te drukken. **Houdt tussen het drukken ruim 1 seconde pauze.**

Ter bevestiging zullen de alarmlichten gaan knipperen. Het kan enkele seconden duren voordat het dak opent.

Het openen van de Soft-top kan worden onderbroken door de 'Open' of 'Dicht' knop in te drukken.

Gaan de ramen open i.p.v. de softtop, druk dan met iets kortere tussenpauzes op de afstandsbediening. Gaan de ramen nog steeds open i.p.v. de softtop, controleer dan of de softtop met de knop in de knoppenbalk wel opent. Werkt dit wel, controleer dan in de E46 Tool of de softtopbediening staat ingeschakeld.

#### **Belangrijk**:

 Zet de auto niet op contact terwijl de E46 Module het dak opent (of sluit). De sleutel mag wel al in het contactslot worden geplaatst zonder deze te draaien.

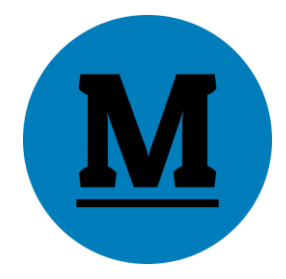

#### <span id="page-8-0"></span>3.3.2 Sluiten

Ook het sluiten van de soft-top werkt volledig automatisch door 3 keer achter elkaar de 'Dicht' knop op de afstandsbediening in te drukken. **Houdt tussen het drukken ruim 1 seconde pauze.**

Ter bevestiging zullen de alarmlichten gaan knipperen. Het kan enkele seconden duren voordat het dak begint te sluiten.

Het openen van de Soft-top kan worden onderbroken door de 'Open' of 'Dicht' knop in te drukken.

Gaan de ramen dicht i.p.v. de softtop, druk dan met iets kortere tussenpauzes op de afstandsbediening. Gaan de ramen nog steeds dicht i.p.v. de softtop, controleer dan of de softtop met de knop in de knoppenbalk wel sluit. Werkt dit wel, controleer dan in de E46 Tool of de softtopbediening staat ingeschakeld.

#### **Belangrijk**:

- Zet de auto niet op contact terwijl de E46 Module het dak sluit (of opent). De sleutel mag wel al in het contactslot worden geplaatst zonder deze te draaien.
- Indien de auto niet op slot was en de softtop wordt gesloten door op de afstandsbediening 3 keer op 'dicht' te drukken, zal de auto bij de eerste knopdruk de auto vergrendelen en indien er een alarm aanwezig is bij de 2<sup>de</sup> knopdruk de hellinghoek- en interieursensor deactiveren. Dit is een standaard BMW-optie die niet uitgezet kan worden. Het deactiveren van de sensoren kan voorkomen worden door eerst de auto op slot te doen, 10sec. te wachten en daarna op de afstandsbediening 3 keer 'dicht' te drukken om de

softtop te laten sluiten.

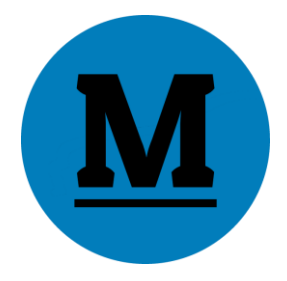

#### <span id="page-9-0"></span>3.4 Overige Opties

De E46 Module beschikt over nog meer mogelijkheden. Onderstaand vind je hierover een opsomming met uitleg.

#### <span id="page-9-1"></span>3.4.1 Deurvergrendeling

De E46 Module kan de deuren automatisch vergrendelen tijdens het rijden. Indien je dit geactiveerd hebt met de E46 Tool zullen de deuren vanzelf vergrendelen op de door jou ingesteld snelheid.

Indien je de deuren met de knop in de middenconsole opent, zullen deze vanzelf weer sluiten zodra je de ingestelde snelheid opnieuw bereikt.

#### <span id="page-9-2"></span>3.4.2 Deurontgrendeling

Ook het ontgrendelen van de deuren kan worden ingesteld met de E46 Tool. Wanneer dit is ingesteld zullen de deuren ontgrendelen zodra de sleutel in het contactslot van positie 2 naar 0 gedraaid wordt. Deze optie werkt helaas niet even goed op iedere E46. Schakel de optie uit indien deze niet goed werkt.

#### <span id="page-9-3"></span>3.4.3 Topsnelheid notificatie

Deze optie heeft 2 functies.

De eerste functie is het activeren van het LED-lampje onder de binnenspiegel wanneer er een nieuwe topsnelheid wordt bereikt. Een OEM-alarmsysteem is vereist.

De tweede functie is het weergeven van de topsnelheid in de E46 Tool. Je ziet deze snelheid rechtsboven in het programma, zodra de E46 Module succesvol is verbonden met je computer.

De topsnelheid kan in de E46 Tool worden gereset naar 120km/h. Het LED-lampje zal dus oplichten zodra je harder dan 120km/h rijdt.

#### <span id="page-9-4"></span>3.4.4 Spiegels in- en uitklappen

Indien ingeschakeld, zullen de spiegels inklappen wanneer de 'Dicht' knop op de afstandsbediening wordt ingedrukt. Tevens zullen de spiegels weer uitklappen zodra de 'Open' knop op de afstandsbediening wordt ingedrukt.

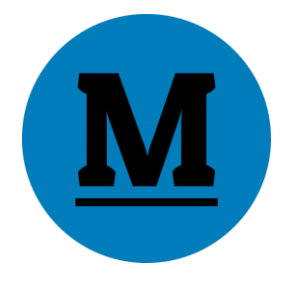

#### <span id="page-10-0"></span>3.4.5 Comfort Knipperlichten

Indien ingeschakeld zullen de knipperlichten het ingesteld aantal keren knipperen wanneer de knipperlichthendel kort wordt aangetikt. De interval kan op 2, 3, 4, 5, 6 of 7 keer worden ingesteld.